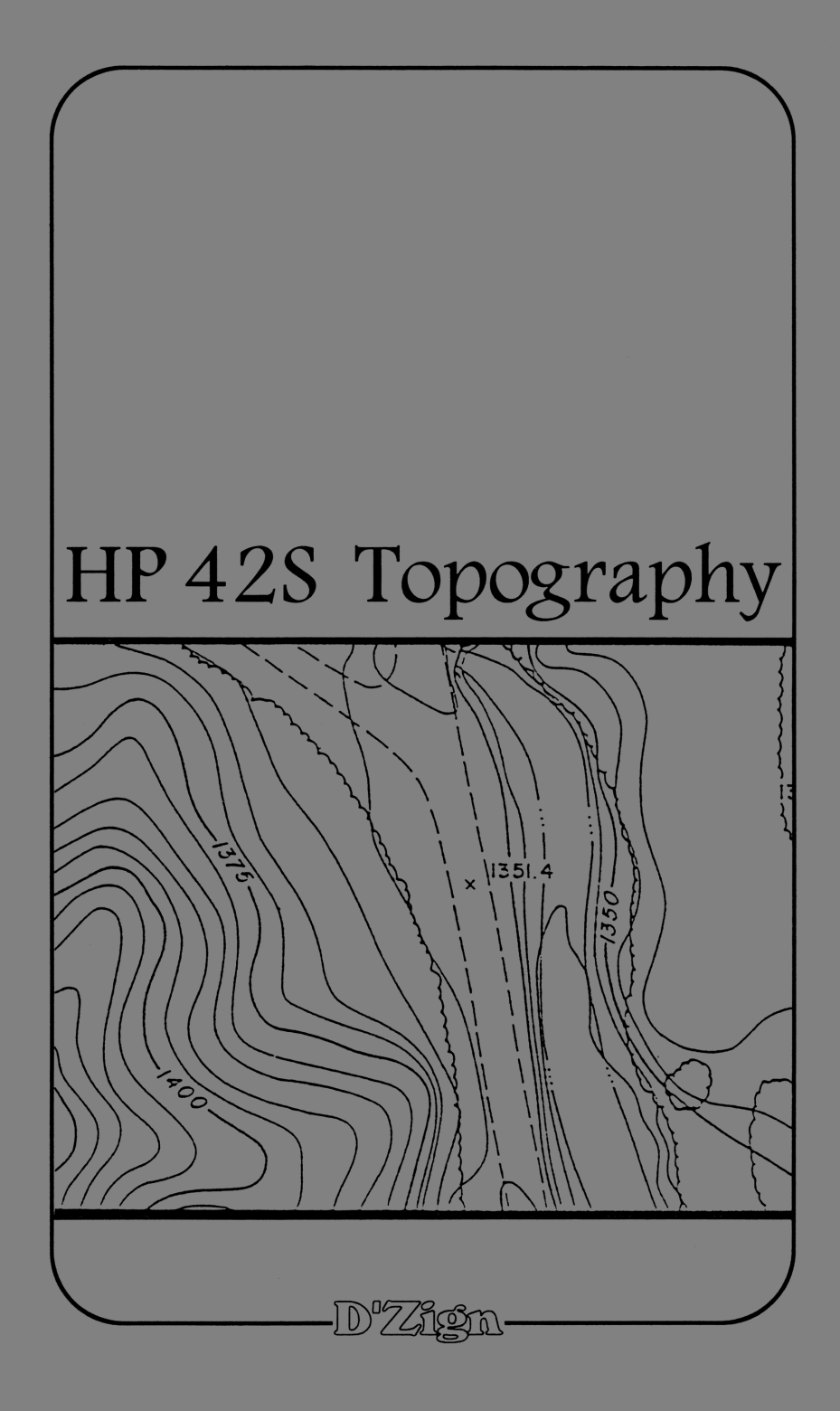

# TECHNICAL ASSISTANCE

 $\sqrt{2}$ 

۱

The program material, instructions and procedures contained in this book assume that the user has a working knowledge of both surveying and the general operation of the HP-42S calculator.

Technical assistance is limited to verification of the results shown in the various examples used in this book.

If you have any questions or suggestions regarding this book, or other **D'Zign** publications, please feel free to call us. The number is (209) 297-8025, and someone is available to answer technical questions between the hours of  $8:00$  A.M. and Noon, (Pacific Time Zone), Monday through Thursday. **TECHNICAL ASSISTANCE**<br>The program material, instructions and procedures contained in<br>this book assume that the user has a working knowledge of both<br>surveying *and* the general operation of the HP-42S calculator.<br>Technica

Before calling for help, take a look through "The Most Commonly Asked Questions", on the inside of the back cover, and the comment about debugging on page 20.

# WARNING

This software and book are both protected by U.S. Copyright Law (Title 17 United States Code). Unauthorized reproduction and/or sales may result in imprisonment of up to one year and fines of up to \$10,000 (17 USC 506). Recent changes in the laws make infringement upon software copyrights a felony.

# **NOTICE**

No express or implied warranty is made by **D'Zign** or the author with regard to the procedures and program material offered or their merchantability or their fitness for any particular purpose. The procedures and program material are made available solely on an "as-is" basis, and the entire risk as to their quality and performance is with the user. Should the procedures or program material prove defective, the user (and not  $\mathbf{D}'\mathbf{Z}$ ign nor any other party) shall bear any and all cost of all necessary correction and all incidental or consequential damages. **D'Zign** and/or the author shall not be liable for any incidental or consequential damages in connection with or arising out of the furnishing, use, or performance of the keystroke procedures or program material.

# HP42S Topography

Library of Congress Catalog Card No. 89-81215 ISBN 0-944889-09-3

Manufactured in the United States of America

Copyright © 1990 by Ted J. Kerber

All rights reserved. No part of this work covered by the copyright hereon may be reproduced or used in any form or by any means - graphic, electronic, or mechanical, including photocopying, recording, taping or information storage and retrieval systems - without written permission of the author.

published by  $\mathbb{D}^2\mathbb{Z}$ ign Land Survey & Development Glendale, California, U.S.A. 1990

ISBN 0-944889-09-3

 $\qquad \qquad \Box$ 

The programs included in this booklet are designed to take full advantage of the power of the Hewlett-Packard HP42S calculator. Programming this calculator is really simple, but a bit confusing at first. We will try to walk you through some of the 'harder to find' steps as we proceed.

 $\overline{\phantom{0}}$ 

## the operations index

~

To find a function for the first time, HP has provided an "Operations Index" on pages 310 through 335 of the instruction manual, which tells you exactly what keystrokes to use to type in the function you want.

Even better, this index gives you the page number that you can refer to if you want to know more about the function you are using. If, while typing in a program, you aren't sure how to input a particular function, simply refer to the Operations Index.

Another handy tool is the function catalog. When you stroke the shifted + key, a menu appears in the lower portion of the display. The leftmost key will take you into the function catalog, which contains ALL of the functions. Scroll up or down through the list until you come to the function you want, stroke the corresponding key, and the function is entered as a program step.

# the programs

If this is your first try at programming the 42, we recommend that you read Chapter 8 of the manual before beginning.

The programs included in this booklet have been separated into accessable sub-programs to allow them to be used with other programs at a later date. For instance, if you are using the HP42S Alignment & Offsets booklet, you will find that a number of the subroutines you need for this program are already in the calculator.

A number of the subroutines will already have been input if you are using programs from the book, "HP42S Surveying Solutions". If a program or subroutine has the same NAME as one you already have (from any D'Zign publication) it is the same as the one in this book.

 $\qquad \qquad \Box$ 

# subroutines

r

Because of the way the calculator works, we will start by input of some subroutines.

Once the subroutine has been input, its name appears in  $91PLEL$  "YN" the menu when you stroke  $\overline{dS}$ ,  $\overline{g}$  "YES" and all you have to do to add it  $\theta_3$  KEY 1 GTO 01 as a step in the program you are typing in is stroke GTO or XEQ 94 "NO" followed by keystroking the key  $35$  KEY 2 GTO 02 corresponding to the subroutine . "6 MENU to input the program step . to input the program step of the GTO XXX or XEQ XXX.

Begin by stroking the shift  $18$  s70 03 key, then the XEQ key. The display will show a menu which  $11PEBL$  92 will be blank (if you haven't yet 12 CF 19 will be blank (if you haven't yet [2 CF 19]<br>input any programs) except for [3PLBL 93<br>.END. on the left. The kevs just **END.** on the left. The keys just<br>below each of the menu portions  $14$  CLMENU will correspond to the menu 15 EXITALL instruction above it. Stroke the  $\frac{16}{16}$  RTN key just below the .END. in the display.

getting started 48DLBL 91<br>49 SF 18

 $\bigwedge$ 

00DC 0-Bute Prom ) 01 .END.

Next, go into program mode by stroking the shifted  $\mathbb{R}^s$  key, and you should have a display similar to the one shown to the left. Begin typing in the program "YN" from the listing above.

# quick tip

 $\overline{\mathcal{L}}$ 

Program steps 03 and 05 use a function which stores the prompt to the menu, and at the same time assigns the key.

 $T_0$  accessible to the set of  $T_0$ To access the function, stroke  $\Box$ (PGM.FCN) EM EMELTI

 $\sim$ 

You'll receive a prompt, KEY\_. Stroke the key number (we'll use <sup>1</sup> as the example), and you will get a prompt, KEY 1  $GTO_{--}$ .

In this case (step 03) answer 01 to complete the program step.

## next subroutine

 $\sqrt{2}$ 

This one has 2 steps you'll want to review before you begin input:

- To access this function, go to the "stat" menu (shifted divide key), and scroll down once. It's the second key from the right, and when you stroke it you will be prompted for the 00 to complete the program step. v2 ZREG 00
- $\overline{\text{e}}$   $\text{e}$   $\text{e}$   $\text{e}$   $\text{f}$   $\text{f}$   $\text{f}$   $\text{f}$   $\text{f}$   $\text{g}$   $\text{g}$   $\text{g}$   $\text{g}$   $\text{g}$   $\text{g}$   $\text{g}$   $\text{g}$   $\text{g}$   $\text{g}$   $\text{g}$   $\text{g}$   $\text{g}$   $\text{g}$   $\text{g}$   $\text{g}$   $\text{g}$   $\text{h}$   $\$

To begin input, stroke the shifted **XIO** key, then the key that corresponds to the menu listing "YN", the program just input.

Scroll upward once with the  $0.1$   $0.1$   $0.1$   $0.2$   $0.2$   $0.2$   $0.2$   $0.2$   $0.2$   $0.2$   $0.2$   $0.2$   $0.2$   $0.2$   $0.2$   $0.2$   $0.2$   $0.2$   $0.2$   $0.2$   $0.2$   $0.2$   $0.2$   $0.2$   $0.2$   $0.2$   $0.2$   $0.2$   $0.2$   $0.2$   $0.2$   $0.2$  key to put the pointer at step  $\begin{array}{ccc} & 0 & 0 & 0 \\ 0 & 0 & 0 & 0 \\ 0 & 0 & 0 & 0 \\ 0 & 0 & 0 & 0 \end{array}$  in the  $\begin{array}{ccc} & 0 & 0 & 0 \\ 0 & 0 & 0 & 0 \\ 0 & 0 & 0 & 0 \\ 0 & 0 & 0 & 0 \\ 0 & 0 & 0 & 0 \end{array}$  $\frac{1}{200}$ , and begin typing in the  $\frac{1}{200}$  and begin typing in the  $\frac{1}{200}$   $\frac{1}{200}$   $\frac{1}{200}$   $\frac{1}{200}$   $\frac{1}{200}$   $\frac{1}{200}$   $\frac{1}{200}$   $\frac{1}{200}$   $\frac{1}{200}$   $\frac{1}{200}$   $\frac{1}{200}$   $\frac{1}{200}$   $\frac{$ program steps shown to the  $95C$ <br>right.

right.<br>24 Michael When you've finished stroke 88 RTN<br>24 When you've finished stroke 88 RTN

 $\bigwedge$ 

**EXIT** to leave program mode.

The step, CF IND ST X, (in the next group) is input through the FLAGS menu. To get to "IND", stroke the key, then stroke it again to bring up the menu containing "ST X".

Go back into program mode  $\left(\begin{array}{c|c}\n\end{array}\right)$  and The program pointer should still be at step 08 RTN. Type in the additional steps shown on the next page.

 $\qquad \qquad \Box$ 

**@9PLBL "FC@"**<br>10 8.813 FN@ 17 CF 19 22 70.098<br>11PLBL "FN@" 17 CF 19 23 300 PFN@"<br>12 CF IND ST X 18 CF 20<br>13 15GTO "FN@" 19 81.688<br>15 GTO IND ST X 200 GTO PFN@" 25 cLST 55<br>15 GTO IND ST X 200 LBL 89 27 5F 08

 $\overline{\phantom{0}}$ 

We're going to add one more step, 8 END. Input We're going to add one more step, 28 END. Input<br>this step by stroking **an explorer**, type in END, and then<br>stroke **and again**.

Input of the "END" step has separated this program from the program "YN". This general method of input will be used for almost all of the programs, starting at the 'top' of one program and then separating the two programs with an END as the last step of the new program. Using this method, we can put the programs in the menu where we want them.

# cleaning house

Next, we want to do some editing that will make life easier later. Go to "YN", and then scroll upward to put the pointer at step 16, RTN. Type in a new label, "FILE".

Scroll up again to the RTN, delete it, and replace it with END the same way you just did after "FCO". This should leave the new label as the first step in the display, having separated this new label from the rest of the programming.

04 ASTO 28<br>05 F FILE NAME" bottom).<br>06 AVIEM Another new symbol that you'll<br>07 CLA 15 CLY<br>
16 ARCL 28<br>
17 HPQATE<br>
17 HPQATE<br>
18 AVIEN<br>
19 SF 21<br>
29 STOP should see the .ENI £2 END.

 $\mathcal{L}$  and  $\mathcal{L}$  and  $\mathcal{L}$  and  $\mathcal{L}$ 

G1PLBL "FILE" Finish typing in the program<br>
G2 CF 21 shown to the left (note that the<br>
G3 INPUI "CRID. is already there, at the **83 BINP.** is already there, at the

es AON be using a lot is the F symbol. It<br>92 210P adds to what is already in the alpha 10 OUTF 2008 to what is already in the alpha<br>11 OSTO 26 10 Pegister without overwriting it. To <sup>12</sup> ASHF input the symbol, stroke 11 ASTO 26 register without overwriting it. To<br>12 ASHE input the symbol, stroke  $\frac{1}{2}$  EME:<br>13 ASTO 27 to enter alpha mode, and then<br>14 CLA stroke EME: excit

 $\overline{ABC}$ <br>  $\overline{ABC}$   $\overline{BC}$ <br>  $\overline{BC}$   $\overline{BC}$  STO 28, if you scroll down one you 5TOP should see the .END. as step 22. 21 STO 28 We will leave it there, in place of<br>22 FND <sup>a</sup> regular END command; doing so will keep it out of the menu display from now on.  $\begin{bmatrix} 1 \\ 2 \\ 3 \\ 4 \end{bmatrix}$  $\sum_{\text{from now on.}}$ 

Another one to look at; the symbol,  $\frac{1}{2}$ , is "line feed". .r. / Shot #?ኑ"<br>'OMPT<br>ast Shot #?ኑ"<br>OMPT<br>OMPT We use it to control the display. You can input it by stroking

 $\bigcap$  alpha $\bigcap$   $\bigcap$   $\bigcap$   $\bigcap$   $\bigcap$   $\bigcap$   $\bigcap$   $\bigcap$   $\bigcap$   $\bigcap$ 

Go to "FILE", enter program mode, and then scroll upwards with the  $\blacksquare$  key until the pointer is at 21 STO 28. Now type in LBL "TOUT", scroll back up to 21 STO 28<br>and add an END. Stroke  $\overline{30}$  | 33 HH | 32 , and then type in the rest of the program.

@1PLBL "TOUT"

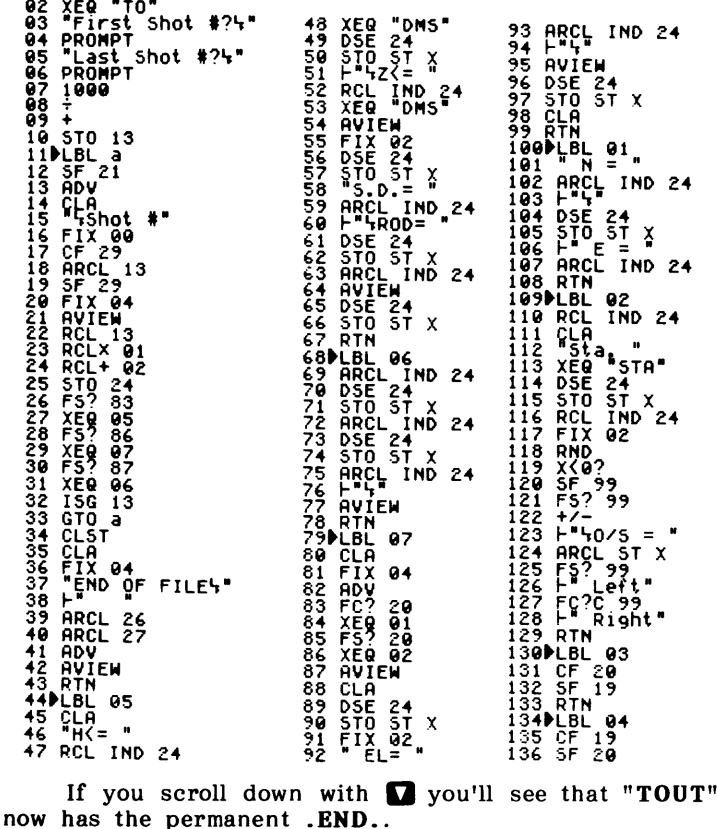

Continuing with input, the program shown to the right is a subroutine that lets you decide what type of data will be stored. This is another that may be put in on top of "YN", and it has an END to separate it when you are finished with the input.

During use of the program, this subroutine will bring up a menu bar, EEE EEE EEE EEEE, as one of the prompts, allowing you to select which kinds of data you want to store.

Stroke the key beneath each of the types you want, and then<br>stroke **673** to continue. This stroke **profillent** continue. This<br>program automatically allocates the correct number of registers to hold data for each shot.

Selecting all three (raw, finished and descriptor) will use ten storage registers for each shot. The raw data stored will be the horizontal and vertical angles, the slope distance and the rod reading.

Finished data can either be as 3-dimensional coordinates or in the form of station, offset and elevation. This option is offered by this subroutine also, using the menu  $\overline{\text{max}}$  and  $\overline{\text{max}}$  and  $\overline{\text{max}}$ .

of station, offset and<br>This option is offered<br>
ubroutine also, using<br>
any (or all) of the<br>
x stroking the keys<br>
with the menu selec-<br>
want and then stroke<br>
inue with the program<br>
forget to proof-read<br>
<br>
Therefore the proof m of station, offset an<br>m of station, offset an<br>This option is offere<br>subroutine also, usin<br>t any (or all) of the stroke with the menu select<br>want and then stroke tinue with the program<br>t forget to proof-rea Select any (or all) of the options by stroking the keys associated with the menu selecassociated with the menu selections you want and then stroke<br> **the stroke**<br> **the stroke**<br> **the stroke**<br> **on**'t forget to proof-read<br>
as you go. as to continue with the program.

Don't forget to proof-read

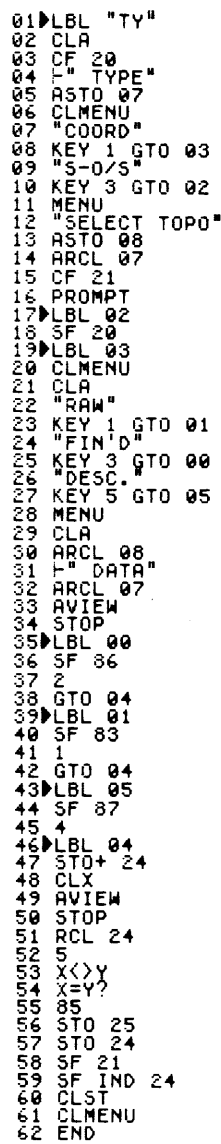

J

~

Topography (the program) is, as you can see, a combination of shorter programs and subroutines. By keeping each program as short as possible (using separated subroutines) the 'parent' program runs faster.

~

 $\setminus$ 

You may also add programs of your B1PLBL "STR" own that use these same subroutines to 82 CF 29 do a specific task just by having your program execute an already existing 83 FIX 88 program. This is one that you may want 84 STO 21 to use as a subroutine for your own 85 1E2 programs, later.

~

 $6 \div$  "STA" changes the number in the  $\theta$ 7 ENTER  $\qquad$  x-register into the form we use for stationing. It can go in right on top 68 IP of "FILE". 89 ARCL ST X

19 - Should you decide to use "STA" for a different program, notice that it does  $11 \div 1$   $\div$  not have an AVIEW at the end, nor does 12 FIX 83 it clear the **alpha** register before execution. Those two functions need 13 1E2 to be added to your parent program when 14 x you use this subroutine.

<sup>15</sup> <sup>18</sup> We haven't added an END to the <sup>16</sup> X>¥? program either, because we'll be adding  $17 + 9$ " more to it later.

18 ARCL ST Y Steps 05 and 13 are input using the <sup>19</sup> RCL <sup>21</sup> 3 key on the keyboard. It isn't 19 RCL 21 **12** key on the keyboard. It isn't<br>20 SF 29 necessary to input the 1, just stroke **12**, followed by the number (in this case, 21 FIX B4 2). Nothing will happen until you stroke 22 RTN the key for the next program step, usually  $\boxtimes$  or  $\boxminus$ .

The next program changes the number in the x-register to the  $\circ$ <sup>1</sup> " form for output of angles. It doesn't have an AVIEW either, but the clearing of the alpha register is optional. If you want it cleared, use the program step SF 19 before executing "DMS" as part of your program. Flag 19 is cleared by the subroutine if<br>it is set.

END, so it can go above any This one contains an of the programs . . . why not just stick it on top of "YN"? 00 { 79-Byte Pram }<br>01⊮LBL "DMS"<br>02 FS?C 19<br>03 CLA\_\_  $\frac{15}{15}$ 22399123333 **STO 18 ARCL ST X** IP CLX ē4 XEQ 01 **ENTER** HRCL ST X  $\frac{1}{5}$ 18 -04 ēŚ **STO 19**  $\frac{88}{87}$ ίκ<br>CF 29<br>FIX 00<br>PRCL ST X ົ29ັ 19 22223456 **RCL** RCL 19  $18$ 334 RTNL<br>351 LBL<br>36 19 XXYY<br>36 37 89 10 98 **FP** Õ9 199  $Q<sub>1</sub>$ 10 X. **FIX**  $11$ -92  $12$ 100 **RND** ù  $\overline{13}$  $\mathbf{x}$ FIX 01 END **ABS** 27 XEQ 40  $14$ 91 You can go right to the top of "DMS" to input this next one. Scroll up to 00 and begin input. The END will separate them when you've finished. 00 { 133-Byte Prgm }<br>01∌LBL "TO" 28 STO 01 29 RTN 82 02 CF. SF IND<br>FILE: Ø3  $25$ 04 05<br>06<br>07 ARCL 26 **XE8** 00 98 F"DATE:" Given" 09 Not. XEQ 01<br>XEQ 02<br>AVIEW<br>PLBL "TOO" 10 11 XEQ<br>12 AVI<br>13 LBL<br>14 FS?  $\mathbf{0}1$ 11111222222222 F<sub>5</sub>? 02 FS? 03 FP 44444555555  $\frac{100}{x}$ F5? 04 **AIP** з Ž٣ F5? 85 **FP** 7 F<sub>5</sub>? 96 100  $552$ × AIP<br>END 07 1ē

On page <sup>8</sup> you input the program, "STA", and we said we'd be adding some more to it. and here are four short programs that go onto the bottom Now is the time, of "STA".

 $\overline{a}$ 

37 ASHE<br>38 DSE 24<br>38 DSE 24<br>49 ASTO IND 24<br>42 DSE 24<br>42 DSE 24 51 **AOFF** 

23PLBL "REP" Go to "STA" and enter **program**<br>24 CLB = mode. Scroll up to put the pointer at<br>25 BRCL = stop 22 BTN and bogin tuning in the zd CLA "pn mode. Scroll up to put the pointer at <sup>L</sup> "A . . .  $\frac{1}{25}$  ARCL  $\frac{1}{10}$  and the step 22 RTN and begin typing in the  $\frac{1}{25}$  and begin typing in the 23 ALBL "REP" Go to "STA" and enter **program**<br>24 CLAL  $\Gamma_{\mathsf{A}}$ " mode. Scroll up to put the pointer at<br>25 ARCL "B" step 22 RTN and begin typing in the<br>27 ARCL "C" programs shown to the left.<br>29 ASTO "B" of "REP" is the

 $\overline{\phantom{a}}$ 

33 ASTO TAP<br>
32 ASHF you repeat the last label if the descriptor<br>
32 ASHF you repeat the last label if the descriptor<br>
34 STO TAP<br>
34 STO TAP<br>
35 ASTO TAP<br>
32 STO TAP<br>
32 STO TAP<br>
32 STO TAP<br>
32 STO TAP<br>
32 STO TAP<br>
32 STO of the current shot is the same as the 35 ASTO 5<br>35 ASTO TB<sup>2</sup> last one. This can be handy for taking<br>36 ASTO IND 24 a series of shots like "top of bank",<br>38 DSE 24 because the whole descriptor is input<br>42 astos<sub>1</sub>,<sup>2</sup> with just the one keystroke.  $3\overline{6}$  ASHE IND 24  $\overline{a}$  series of shots like "top of bank",<br>37 ASHE 24 because the whole descriptor is input because the whole descriptor is input with just the one keystroke,  $\frac{1}{2}$ .

 $42 \overline{0.5}$   $24 \overline{0.5}$   $24 \overline{0.5}$   $\frac{3}{2}$   $\frac{3}{2}$   $\frac{3}{2}$   $\frac{3}{2}$   $\frac{5}{2}$   $\frac{2}{3}$   $\frac{3}{2}$   $\frac{5}{2}$   $\frac{7}{2}$   $\frac{8}{2}$  the routine that stores the descriptor 44 CLA The Tourne that stores the descriptor<br>45 RTN show the proper registers to allow FORCE "MAN"<br>
THE STOP B and C to allow the use of the repeat<br>
SE 92<br>
B and C to allow the use of the repeat 46 LBL "MAN" retreival under the proper shot number.<br>47 SF 92 It also stores a copy into variables A, routine.

54 MANual is the subroutine for manual 55DLBL "STOA" input of a descriptor, or the 'prefix' of<br>56 ASTO "A" a descriptor (the rest of the descriptor 57 ASHF a descriptor (the rest of the descriptor<br>58 ASTO "B" is added by menu kestroke). The<br>59 ASTO "c" 'automatic' menu can be as simple or as  $\frac{2570}{1870}$  as added by menu kestroke). The  $\frac{2570}{1870}$  The  $\frac{2570}{1870}$  at lautomatic' menu can be as simple or as čé ašio "c" lautomatic' menu can be as simple or as<br>61 ASHF elaborate as you want to make it, and<br>62 END  $\overrightarrow{PA}$  elaborate as you want to make it, and is described in detail later in this book.

The next group of subroutines handles the curves, when you are working with Station/Offset. within the curve area are reduced to **radial** shots. Shots taken

The subroutines also adjust the instrument or backsight information when either or both of them are within the curved portion of the alignment. The shots are not just output as station/offset along a straight baseline, but actually can be plotted relative to a 'real' alignment that includes a circular (horizontal) curve.

These subroutines can also go right on top of "YN". /

10

80 { 302-Byte Prgm<br>02 5TD "0<br>02 5TD "0"<br>38 RPL "5"<br>35 FC 96<br>35 FC 95<br>35 FC 95<br>3 PROMPT<br>0 PROMPT"<br>3 FC 95<br>3 SF 05<br>35 PROMPT"<br>35 FC 95<br>35 PROMPT"<br>35 FC 97<br>3 FC 97<br>3 FC 97 93 RCL- 06<br>94 STO 31<br>95 RCL- 30<br>97 FTS? 05<br>97 FTS? 05<br>99 STO 32<br>100 CCS 30<br>102 X(X)<br>103 -<br>103 TTS? 47 RCL 12<br>48 SIN<br>49 X<br>50 F5? 05 19234567676 5TO 33<br>RCL 32<br>RCL- 12<br>5TO 34 1089<br>1090<br>1112<br>112<br>113  $\frac{5}{x}$ IN  $52 + 72$ - 05 **30 Starter 1988**<br> **32 Starter 1988**<br> **32 Starter 1988**<br> **32 Starter 1988**<br> **33 Starter 1988**<br> **33 Starter 1988**<br> **44 SENTER 44 SENTER**<br> **45 ENTER**<br> **45 ENTER** 79 + 7-10<br>
80 + 7-10<br>
80 + 7-10<br>
80 3 + RAPD<br>
80 3 + RAPD<br>
80 5 x x x x + 8<br>
80 + RCL<br>
80 RCL<br>
80 RCL<br>
80 RCL<br>
91 5 TO 30<br>
92 RTL<br>
91 5 TO 30<br>
92 RTL  $+7 136 \times 137 = 138$  END 45 ÊNTER<br>46 ENTER

> After you've proof-read that set of routines, let's start with input of the main program, "TOPO". First, go to "TOUT", enter program mode, and then scroll upward to put the pointer at step 127, SF 20. Insert the step, LBL "TOPO", scroll up again, and add an END.

> The new program now has the permanent end, and you can begin to type in the rest of the program. Take your time with the input, and proof-read sections of it as you go.

> The portion of the program shown on pages 12 and 13 is not the whole program, but, for now, do this much of it.

NOTE: Steps 61 and 70 refer to a global label with<br>the name " ". This label has 3 blank spaces for a name,<br>and will be input as step 129.

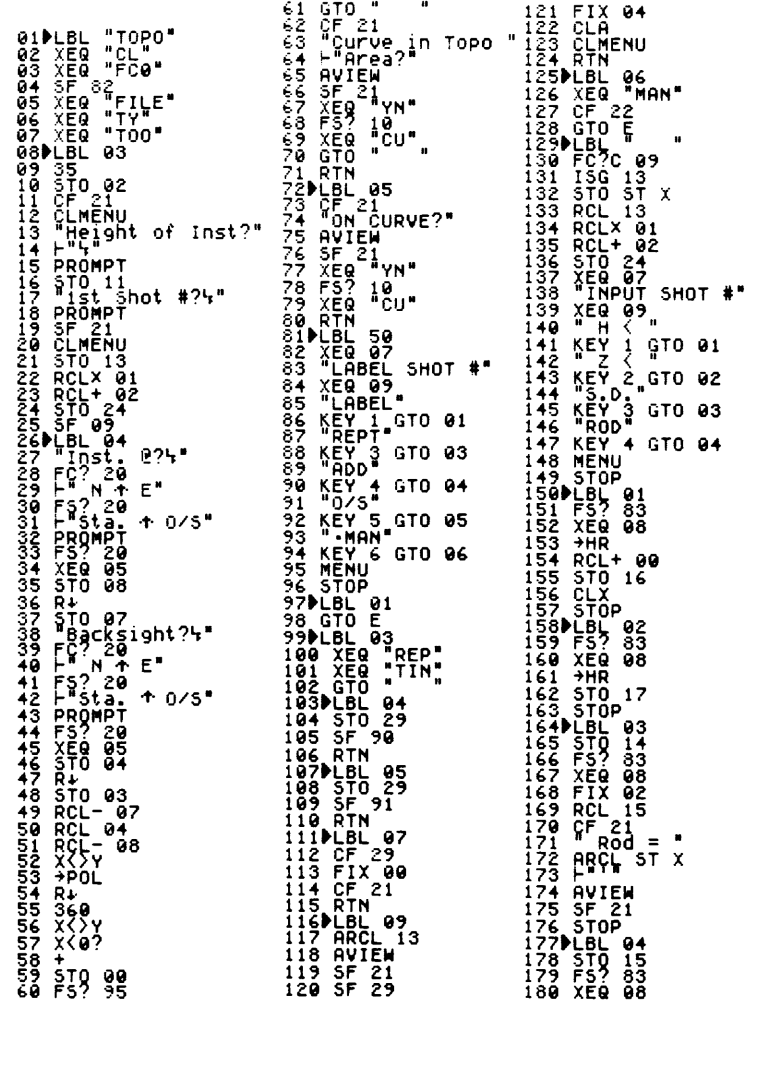

Continue with the input of the additional steps below, and we'll take a breather to look at what we have so far.

 $\overline{r}$ 

The first part of the program uses subroutines to clear 'old' data and flag settings, then calls the subroutines "FILE", "TY" and "TOO". "FILE" prompts for data that will later label your output with the file name and date.

"TY" calls up the menus for selection (see page 7) of type of data to be stored. "TOO" sets the proper flags (based on your responses to the prompts so far) to have the input/output configuration stored as part of the file.

The prompts for setup information come next, the first of these being Height of Inst? . This prompt wants the actual elevation at the center of the scope, not the 'plus rod' from the point you are over. The prompt, Inst. 2?, expects input of 2 pieces of data (either northing,  $F<sub>1</sub>$ , easting or station  $F<sub>1</sub>$ , offset). The same applies to the prompt for the backsight information.

If you are working in station/offset form, the additional prompt to determine if the points are on a curve will also appear, requiring a yes or no answer. If either or both of the points are on a curve, prompts for curve data input will 3 appear.<br>Appear. 228 + 229 + 229 + 229 + 229 + 229 + 229 + 229 + 229 + 239 + 239 + 239 + 239 + 239 + 239 + 239 + 239 +

If neither the instrument nor backsight station were on a curve a prompt to determine whether or not there is a curve in the topo area will appear.

 $\setminus$ 

were both on a tangent.This allows for the curved portion to be included in the calculations even if the instrument and backsight /

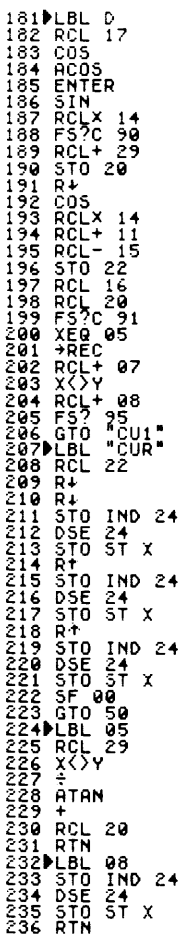

~

# the menu system

 $\overline{a}$ 

L

After the input of the rod height, the first of the menus appears, with the prompt to label the shot:

This is as good a place as any to stop and discuss how the menus can be used to best advantage.

 $\Box \Box \Box$  is a key that allows you to 'add' or subtract from a shot in those cases where the shot could not be taken directly on the item being shot.

If, for instance, you take a shot to a 14" diameter power pole with the rod held at the face of the pole, you can input .6 and stroke this key to make the shot equivalent to a shot at the center of the pole.

**EEE** lets you handle a problem quite often encountered when the shot is to a tree. You won't be able to see the rod through the branches, so the rodperson holds it to one side . . . let's say  $6'$  to the left. Input  $5'$  and use this key to adjust the shot to the center of the tree.

 $\square$   $\square$  can be used to manually label a shot, or to input a prefix. The calculator is automatically put into alpha mode for input, a descriptor may be two included a shot, or to input a prefix. The calculator is automatically put into alpha mode for input, a descriptor may be typed in, and stroking mode for input, a descriptor may be typed in, and stroking<br>and will bring up a menu **Eiden Constitution in the strong**.

If the descriptor was complete, stroke as again, to complete the shot. If not completely labeled, the portion input so far will be a prefix to the rest of the descriptor.

s up the same menu a<br>
h **[1771]**. The first two,<br>
the existing descriptor<br>
mainder of the menu senu choices, containin<br>
pr after the next selec<br>
imesaver if the descrip<br>
as the last shot. Just<br>
in the last shot is copied<br> completely labeled, the po<br>completely labeled, the po<br>to the rest of the descript<br>menu as above, without<br>irst two, TREE and BLDG,<br>escriptor to complete it.<br>menu selections will brin<br>containing types, then ad<br>xt selection.<br> **M134** brings up the same menu as above, without first going through **INN.** The first two, TREE and BLDG, add the word to the existing descriptor to complete it.

The remainder of the menu selections will bring up additional menu choices, containing types, then add to the descriptor after the next selection.

 $\frac{1}{244}$  is a timesaver if the description of the current shot is the same as the last shot. Just stroke this key and the label from the last shot is copied onto the current shot.

 $\sim$ 

When you are adding the descriptor to your shot you can use the keys in combination. For instance, you can can use the keys in combination. For instance, you can<br>use <u>TIMN</u> to bring up the **alpha mode** and type in 6', stroke<br>**08 KMN . IXME** brings up a new menu, with options\*  $\frac{1}{2}$   $\frac{1}{2}$ .  $\frac{1}{2}$  brings up a new menu, with options\*

 $r$ 

BARB WW BOARD PICKT STON GATE

for selection of the next part of the descriptor.

Let's say that you select 5hot #4 "BOARD" . . . when the shots have been downloaded later, the  $\frac{5\times11+74.533}{0.25}$  descriptor will be printed out as  $\frac{0.25}{0.25}$  = 3.00 Right "6' board fence", and the output EL= 99.22 have been downloaded later, the "6' board fence", and the output<br>shot will look like the one to the  $6'$  Board Fence right.

If you think of the menu key that just adds a word (TREE, BLDG) as type A, and the menu key (FENC, WALL) which adds a description and then adds a word, as being type B, you can see how the system can not only be customized, but also expanded, to suit your needs.

The type B routines add a suffix after the descriptive. There is also a type C (STRET, ROAD), which does not add the actual word, "street" or "road" to the descriptor, but brings up a new menu for selection.

In the programming that follows we have used "Centerline", "Top of Curb" and "Flowline" as selections. There is also an "Edge of" (LBL 30) which appends either "Pavement" or "Dirt Road", depending on the settings of flags 93 and 94.

If you study the program steps on page 16, following the paths of one of each type, you will see how to design your own descriptor system. The first descriptor menu is LBL E, and we have begun a second menu (LBL e), by assigning keys <sup>7</sup> and <sup>8</sup> to GTO e.

This menu only has one entry, UTLY, as an example. You can add any others which may occur to you as you use the program.

\* The user may vary the menu items to suit his/her own needs. The  $\cdot$  shown in the text are as currently programmed on page 16.<br>
\* The user may vary the menu items to suit his/her own needs. The<br>
menus shown in the text are as currently programmed on page 16.

l

LBL E<br>CLA 2<br>CLAENU<br>"TREE"<br>"EV 1 GTO 21<br>"EV 2 CTO 22<br>"EV 2 CTO 22 237<sup>\*</sup><br>238<br>239<br>240  $\frac{241}{242}$ 243 KEY 1 GTO 22<br>243 KEY 1 GTO 22<br>244 KEY 2 GTO 22<br>244 KEY 3 GTO 23<br>244 KEY 3 GTO 23<br>244 KEY 3 GTO 25<br>2224 KEY 3 GTO 25<br>22252 KEY 7 GTO 22<br>2552 KEY 7 92<br>2552 KEY 7 GTO 22<br>2553 KEY 7 22<br>2553 KEY 22<br>2553 KEY 22<br>2553 KEY 22<br>2 243 "FENC"<br>"MALL"<br>"MALL"<br>"ROP" 5 GTO 25<br>"ROP" 6 GTO 26<br>"KEY 6 GTO 26<br>KEY 8 GTO<br>CLA 92<br>CLA 92<br>"FRU!" 268 KEY 8 GTO<br>279 MENU 21<br>279 MENU 21<br>273 FS?C 92<br>273 FS?C 92<br>275 FS?C 92<br>275 FS?C 92<br>275 FS?C 92<br>275 FS?C 92<br>277 FS?C 92<br>277 FS?C 92<br>278 KEY 93<br>288 LEMENU<br>288 CLAMENU<br>288 KEY 1 GTO 27<br>288 KEY 1 GTO 28<br>289 KEY 3 GTO 28<br>289 **291 FE.1**<br>292 KEY?<br>293 FS?<br>294 KENI<br>296 STOLBL<br>298 CLA<br>298 CLA 27

299 "Centerline" 299 "Centeriine"<br>301DLBL 28<br>301DLBL 28<br>302 CLA<br>304 GTD 01<br>304 GTD 01 305DLBL 29<br>306 CLA<br>306 CLA<br>308 GTO 01<br>309DLBL 30<br>309DLBL 30 308 GTO 01<br>
309PLBL 30<br>
310 GLBL 30<br>
311 FCO 93<br>
312 FC? 93<br>
312 FC? 93<br>
314 F5?C 94<br>
315 F5?C 93<br>
315 F3C 93<br>
315 F7R04d GTO 01 . ŘTŇ 319 RTN<br>322 CLAR<br>322 CLARN<br>322 CLARN<br>323 BARB<br>324 KEY<br>325 "MH" LEL 24<br>CLARE<br>CLARE<br>KEY 1 GTO 34<br>KEY 2 GTO 35<br>KEY 3 GTO 36<br>KEY 4 GTO 37<br>KEY 4 GTO 37 3322333333333333333 KEY 4'GTO 37<br>"STON"<br>KEY 5 GTO 38<br>"GATE" 333<br>
333<br>
334 KEY 6 GTO 39<br>
334 KEY 6 GTO 39<br>
336 FS?C 92<br>
336 FS?C 92<br>
336 FS?C 92<br>
336 FS?C 92<br>
337 STOP<br>
344 FSPLBL 354<br>
344 FSPLBL 354<br>
344 FSPLBL 354<br>
349 LED 94<br>
354 GTO 94<br>
354 FSPLBL 356<br>
354 FSPLBL 356<br>
354 FSPLBL 333 353 F<sup>-</sup> Stone<br>354 GTO 04<br>355∲LBL 39<br>356 F<sup>\*</sup> GATE<br>357 GTO 01<br>358⊮LBL 04<br>359 F<sup>\*</sup> Fence Fence"

360 GTO 01 **360 GTOLAR**<br>361**)** LBLAN<br>363 364 FRANCE<br>365 565 KENT<br>368 766 768<br>368 TRANCE<br>368 TRANCE 25 CLWENU<br>"FRAME"<br>KEY 1 GTO 41<br>"STUCO"---" STUCO"<br>
KEY 2 GTO 42<br>
KEY 3 GTO 43<br>
KEY 3 GTO 44<br>
KEY 4 GTO 44<br>
KEY 5 GTO 45<br>
KEY 5 GTO 39<br>
KEY 6 GTO 39 370<br>3772<br>3773<br>374 375 KEY 6 92<br>
375 KEY 6 92<br>
376 KEY 6 92<br>
378 XER 92<br>
378 XER 92<br>
378 XER 92<br>
383 STO 951<br>
383 STO 951<br>
383 STO 951<br>
389 FTO 951<br>
399 LEL 440<br>
399 LEL 4405<br>
399 LEL 4405<br>
399 LEL 455<br>
399 LEL 455<br>
399 LEL 455<br>
399 LEL 455<br> 375<br>376<br>377 397 GTO 011<br>399 BLBL 25<br>399 SF 935<br>400 GTO 233<br>402 BLBL 637<br>402 BLRT<br>403 KEY 5 GTO 33<br>403 KEY 6 GTO 33<br>405 RTN 6 GTO 11<br>409 GTO "<br>409 GTO " "<br>409 GTO " "<br>409 GTO " "<br>409 GTO " "<br>409 GTO " " **410PLBL<br>412 ARCLL<br>412 ARCLL<br>412 ARCLL<br>413 ARTN<br>415 PLBL<br>426 CF<br>420 ENP<br>420 ENP<br>420 ENP<br>420 ENP**  $\ddot{a}$ 32 94 33 93

# the labeling sequence

 $\sqrt{2}$ 

To better understand how the system does the writing for you, lets look at what happens in the program when

First, stroke  $\overline{14}$  of the integral of the program when<br>we want to label a shot " $6'$  Board Fence", a type B case.<br>First, stroke  $\overline{14}$  to enter the alpha mode. Stroke **Solution** First, stroke  $\overline{OMN}$  to enter the alpha mode. Stroke **Solution Collection** and then **Collection** This brings up the item menu in Label E.

 $\overline{\phantom{a}}$ 237PLBY <sup>E</sup> ELAREIER <sup>238</sup> FC? <sup>92</sup> <sup>239</sup> CLA <sup>240</sup> CLMENU <sup>241</sup> "TREE" } } gaz KEYpiaGTO z1 Each of the keys is assigned 252 KEY 3 GTO 26<br>253 KEY 8 GTO e<br>255 FC? 32<br>255 FC? 32<br>255 FC? 324 KEY 1 3TO 34<br>256 CLA<br>258 5TO 22<br>258 5TO 22<br>258 5TO 22 n 327 NBOARD 327 10 35<br>327 NBOARD 328 KEY 2 GTO 35<br>327 NBOARD 328 KEY 2 GTO 36

descriptor.

 $\setminus$ 

 $243$   ${}^{+}$  ELDG  ${}^{+}$  CH  ${}^{+}$  242 stroke Iabel, so when you 244 KEY 2 GTO 22 stroke Ialian in the Keys is assigned  $245$   ${}^{+}$  STRET  ${}^{+}$  cross as the stroke Ialian in the Keys is assigned  ${}^{2}$   ${}^{+}$   ${}^{+}$   ${}^{$ EXECT:<br>  $X = 5 \text{ FENG}$ <br>  $X = 6 \text{ FENG}$ <br>  $X = 6 \text{ FING}$ <br>  $X = 6 \text{ FING}$ <br>  $X = 6 \text{ FING}$ <br>  $X = 6 \text{ FING}$ <br>  $X = 6 \text{ FING}$ <br>  $X = 6 \text{ FING}$ <br>  $X = 6 \text{ FING}$ <br>  $X = 6 \text{ FING}$ <br>  $X = 6 \text{ FING}$ <br>  $X = 6 \text{ FING}$ <br>  $X = 6 \text{ FING}$ <br>  $X = 6 \text{ FING}$ <br>  $X =$ 24. Since this is a type B, Label  $259$  KeY 5 GTO 25 24 brings up another menu.<br>250 KEY 5 GTO 25 24 brings up another menu.

to Label 36, which appends the  $334$  SLA speed word "Board" to what is already  $335$  FS2C 92<br>in the alpha register, and then  $333$  SEC 92<br>in the alpha register, and then  $333$  SEC 92<br>sends you to Label 04.  $339.510P_{34}$  $\frac{326}{326}$  KEY<sup>13</sup>GTO 36<br>389 KPCKT<sup>6</sup><br>330 KEY 4GTO 37<br>1 stom said of fence. When 331 510m and some This menu acts as a prompt<br>
This menu acts as a prompt<br>
of  $\begin{array}{c} 325 \text{ K} \text{ G} \text{ V} \text{ R}}{322 \text{ K}} = 0.70 \text{ m/s} \\ \text{for 'what kind' of fence. When } 333 \text{ K} \text{ E} \text{ V} \text{ A} \text{ G} \text{ T}}{333 \text{ K}} = 0.70 \text{ m/s} \\ \text{you select board, key 3 sends you} 333 \text{ K} \text{ E} \text{ V} \text{ S}}{3$ to Label 36, which appends the in the alpha register, and then This menu acts as a prompt<br>for 'what kind' of fence. When<br>you select seard, key 3 sends you<br>word "Board" to what is already<br>in the alpha register, and then<br>sends you to Label 04.<br>sends you to Label 04.

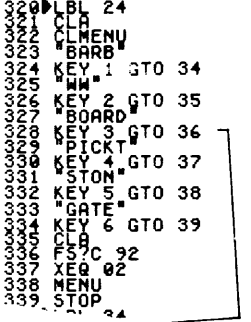

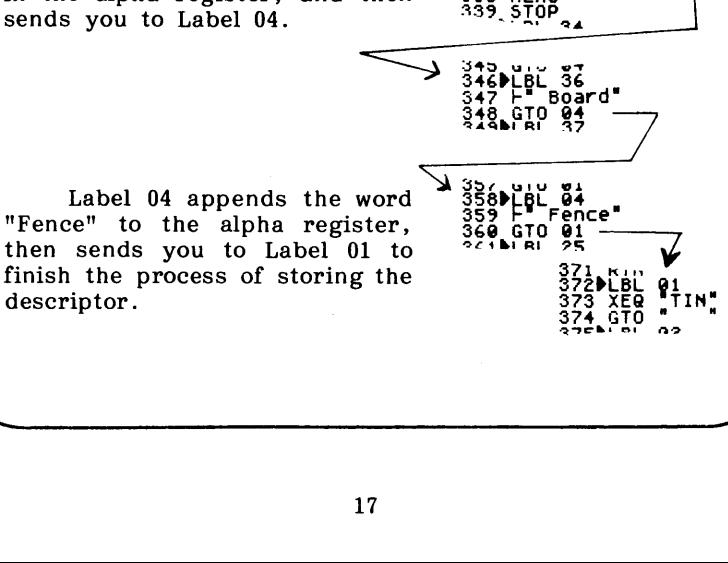

J

If you will look again at Label E on page 17, notice If you will look again at Label E on page 17, notice<br>that steps 253 and 254 assign **Label e** to keys 7 and 8.<br>These are the 'scroll' keys, **1** and **10.** 

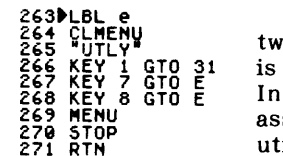

 $\setminus$ 

Lable e, in turn assigns these o keys back to Label E. how you set up a second menu. this case we only have one key signed, and it goes to  $\blacksquare\blacksquare\blacksquare$ , for ilities, in Label 31. This

 $\overline{\phantom{a}}$ 

J

Additional items may be added to the menu, or  $\blacksquare$ can call up an additional menu of just utility items. As an example, the short program below may be substituted for the original Label e, to handle a lot of the work.

The first menu types in a prefix, the second a suffix, allowing you to spell out "Tele. Pole", "Water Valve", "Storm Manhole", etc.

PLBL င်း - 22<br>FC? 92  $\mathsf{F}^{\mathbf{s}}$ ⊦\* ⊺ele."<br>GTO 57<br>LBL 53 "HYD"<br>KEY 6 GTO 66<br>MENU<br>XE@ "REP"<br>STOP<br>5TOP `Ē₿Ē CLA LL<br>CLMENU<br>"ELEC"<br>KEY 1.GTO 51<br>"TELE" ⊨ዋ - cĂŤv<br>GTO 57<br>LBL - 54 PLBL 54 F\* storm\*<br>GTO 57<br>LBL 55 GTO 58<br>GTO 58<br>JEL 21 F KEY 2 GTO 52 PLBL 55<br>
F" 550.<br>
GTO 57<br>
PLBL 56<br>
PLBL 57<br>
PLBL 57  $\mathsf{P}$  $\mathsf{F}$  $\mathsf{P}$  $\mathsf{F}$  $\mathsf{P}$  $\mathsf{O}$  $\mathsf{I}$  $\mathsf{e}$ KEY'3<br>"STOM"<br>KEY 4 GTO 54<br>"EOL!" |- Pole"<br>|GTO 58<br>|⊮LBL 62<br>| GTO 58<br>|GTO 58 3 GTO SS **PLBL** השם<br>199\_58<br>194\_63  $57$ STOA XĒŌ XEQ<br>CLA<br>CF\_22<br>CL\_EN KEY ¢ GTO 56 F9-<br>GTO 58<br>GTO 58<br>F" Valve" 8 GTO 57<br>92 ≽⊦ิยา "POLE"<br>KEY 1 GTO 61 CLA eto šā **MENU** ⊢BL ŠŠ<br>⊢MID]et"<br>GTO 58<br>LBL 66 ▶⊦₿L KEY 2 GTO 62<br>KEY 3 GTO 63<br>KEY 3 GTO 63<br>WALVE"<br>"INLET"<br>"INLET"<br>KEY 5 GTO 65 STOP<br>Fry 22 ru? 22<br>GT0 58<br>LBL 51 PLBL 58<br>
Fill 66<br>
PLBL 58<br>
XE8 "TIN"<br>
XE8 "TIN" .BL F" Elec."<br>GTO 57<br>DLBL 52 XEQ<br>GTO  $\blacksquare$ 

.<br>With these examples, vou should be able to write menus that best suit your own needs.

# the output

 $\sqrt{2}$ 

There is an illustration, on page 15, that shows the output of a typical shot. That example is of a station/offset topo which stored the finished data and the descriptor.

 $\overline{\phantom{0}}$ 

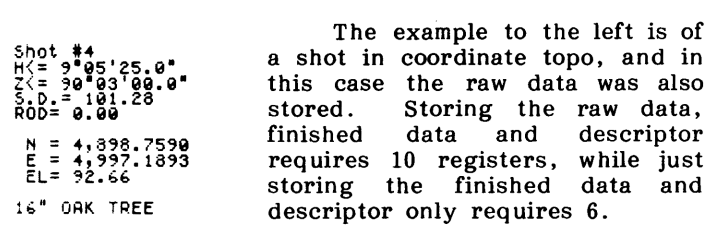

The number of shots that may be stored is, of course, directly proportional to the amount of memory you have left after you have the program and menus in their final form. You can check available memory by sizing the calculator to 0035, and then checking the amount of bytes left (MEM, through CATALOG). Dividing this number by 9, and then adding 35 to it should tell you about what size will work, in terms of registers.

You can again check the number of bytes through MEM, and if you forget what size you are set to, RCL REGS will bring up a matrix as an answer. The first number in the matrix is your current size.

# more on prompts

l

Most of the prompts were described as we wrote the subroutines which call them up, but here are a few additional comments:

- 1. The prompts for file name and date may be answered with **28** if you don't need them. The output will show "not given" when the file is output.
- 2. The date should be input as month, decimal point, day, last two digits of the year.
- 3. If you are working in coordinate mode, answer the prompt, "curve in topo area?" NO.

 $\sim$ 

4. If you are working in station/offset mode, a curve If you are working in station/oriset mode, a curve<br>to the left is input with a negative delta. Stroke<br>**Z** before **12** if the curve is to the left.

 $\overline{\phantom{1}}$ 

4. If you are working in station/offset mode, a curve<br>to the left is input with a negative delt.<br>
So the left is input with a negative delt.<br>
So Data must be utiput through the left.<br>
So Data must be utiput before diffuse 5. Data must be output before additional use of the calculator, to protect the calculator's "environment". There are a number of flag settings and code numbers in storage that tell the output program what to do. Disturbing these settings will prevent output (most likely, "alpha data invalid" when a wrong register is recalled).

# debugging assistance

 $\setminus$ 

We have always tried to give as much assistance as possible to our users by telephone, but with this program it is not too practical. If you experience difficulty in getting the program to work, send us a note explaining what the program is doing wrong, a print-out of the program and subroutines, and a self-addressed, stamped envelope. I to give as much assistance all<br>ephone, but with this program<br>If you experience difficulty is<br>ork, send us a note explaining<br>wrong, a print-out of the<br>and a self-addressed, stampe<br>read the program for you an<br>rn mail. k, send us a note explainin<br>  $\gamma$  wrong, a print-out of the note of the non-out of the angle and the program for you and<br>
the program for you and<br>
mail.<br> **Software by**  $\mathbb{D}^9\mathbb{Z}$ igned by Box 430 • Tollhouse, CA 936

We will try to proof-read the program for you and make suggestions by return mail.

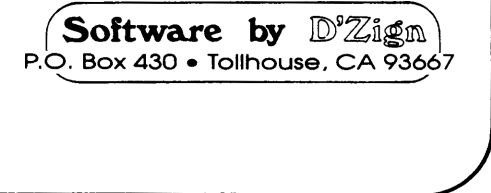

# The Most Commonly Asked Questions

The following questions and answers were compiled from the calls and letters we've received in the past 4+ years that we've been publishing solution books for the HP42S calculator, and are included here in the event that your question is one of them.

# $Q:$  How do you type in the **END**?

 $\sqrt{2}$ 

A: There are a number of ways . . . one easy way is to stroke  $\overline{AB}$  and type it in, using the alpha keys. Because you stroked **KO** first, the calculator will recognize that this is not an alpha input, and substitute the actual function when you stroke **ENIER** again. You may input  $any$  function by this method.

You may also take advantage of the built-in *function catalog*, stroke  $\Box$  E (catalog), and then the **ELE** menu key. You may scroll up or down with the  $\Box$  or  $\Box$  keys, and all of the calculator's functions are in there. When you reach the one you want, just stroke the key under the menu item.

# $Q:$  How do you type in the **indirect** calls, such as step 12 in the first program on page 5?

A: The indirect calls are made by stroking  $\blacksquare$ . In the case of the call above, first stroke  $\Box$  6 (flags), then  $\Box$ , to bring up the prompt  $CF_{--}$ , then stroke  $\blacksquare$ . Some of the indirect calls give a secondary prompt, requiring another  $\blacksquare$ . s are in there. When you are in there. When you are in the indirect calls, s<br>
ge 5?<br>
ls are made by stroking<br>
stroke  $\Box$  6 (flags), then stroke  $\Box$ . Some<br>
mpt, requiring another |<br>
a a ARCL command?<br>
a de before strokin first program on page 5?<br>
A: The indirect calls are made by stroking<br>
the call above, first stroke  $\Box$  6 (flags), the<br>
the prompt CF\_\_, then stroke  $\Box$ . Some<br>
give a secondary prompt, requiring another<br>
Q: How do I type

 $Q:$  How do I type in a ARCL command?

A: Enter  $alpha$  mode before stroking  $RC$  or  $STO$ .

ID'788m

P.O. Box 430 Tollhouse, CA 93667-0430

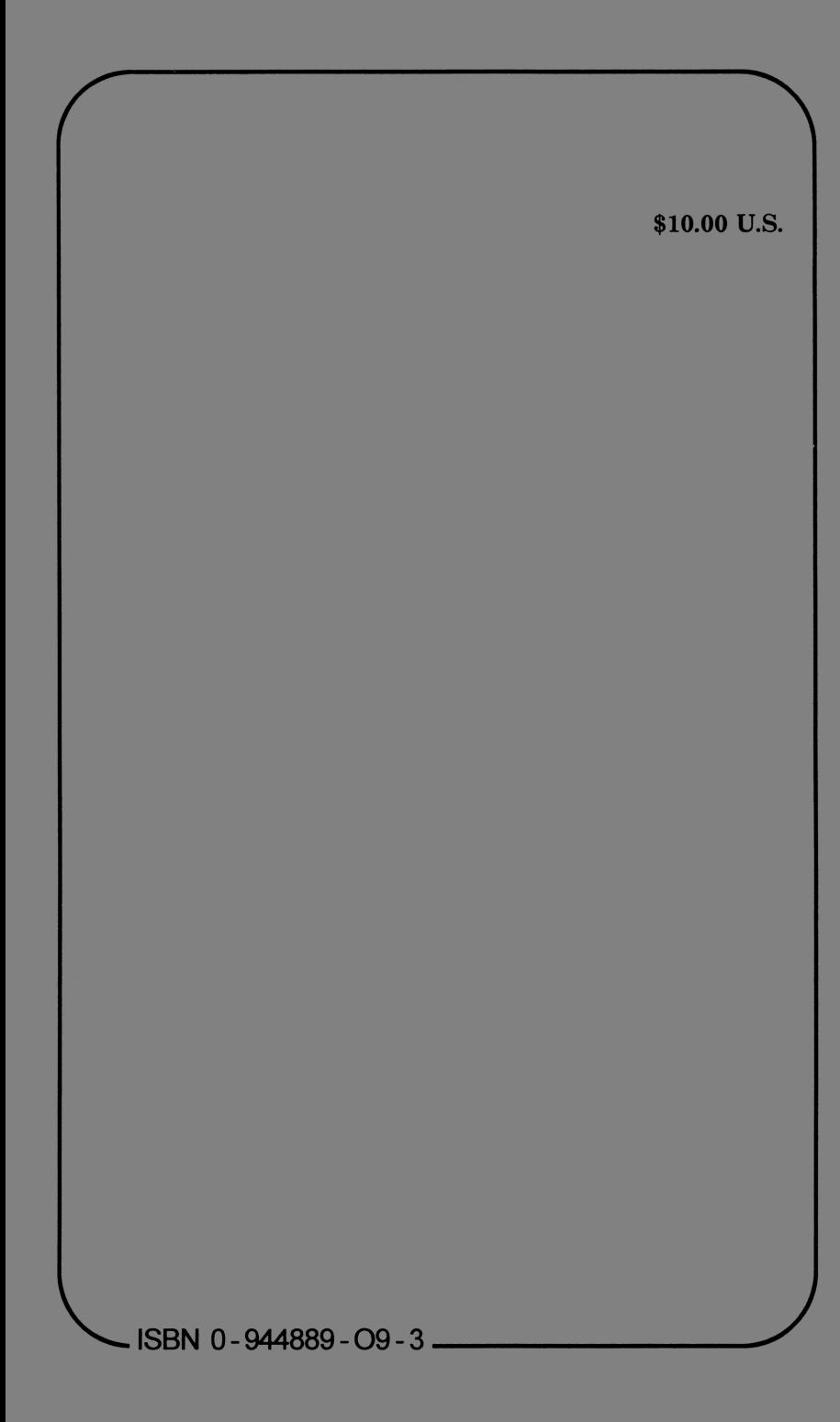